## Video Transcript - TITO Troubleshooting including EGM and **CRT**

## Metropolis – Ticket Trace Report

## **Overview**

Using the **Metropolis Floor** application all TITO ticket transactions that have occurred and are under investigation can be viewed.

## **Process**

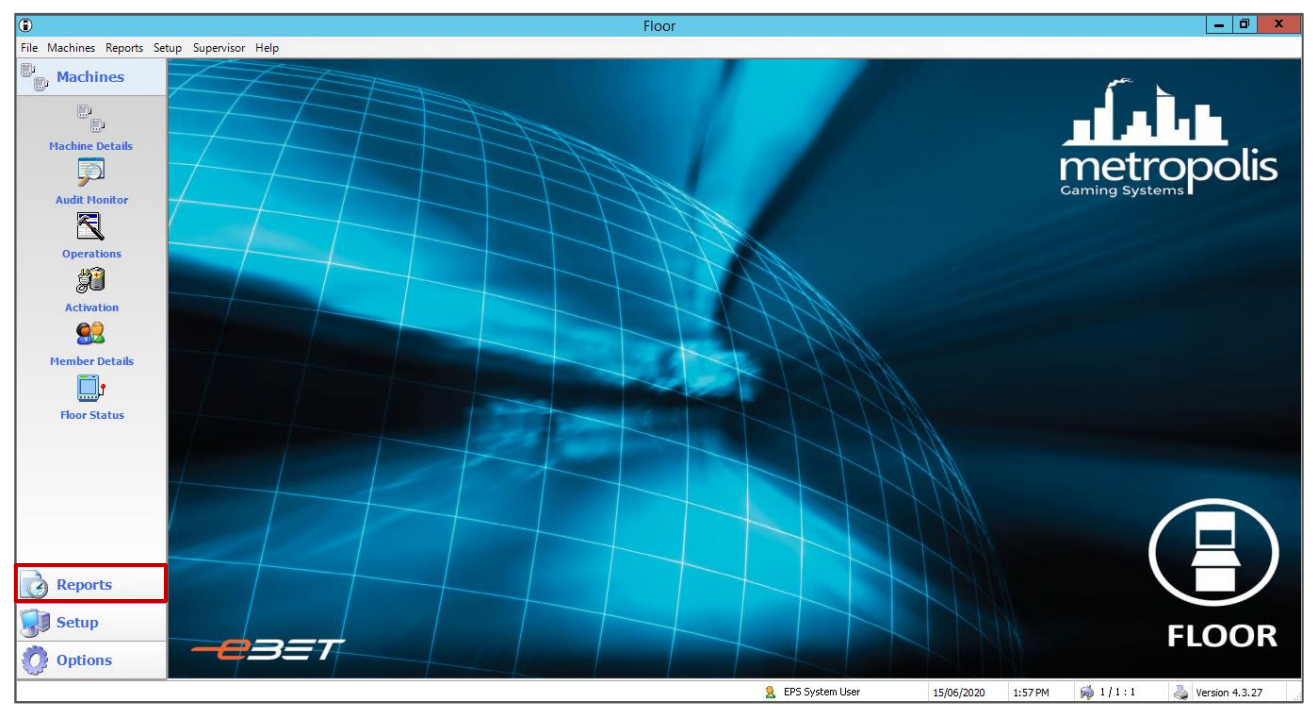

1. Open the **Floor** application - select the **Reports** menu

2. Followed by the **Audit Report**.

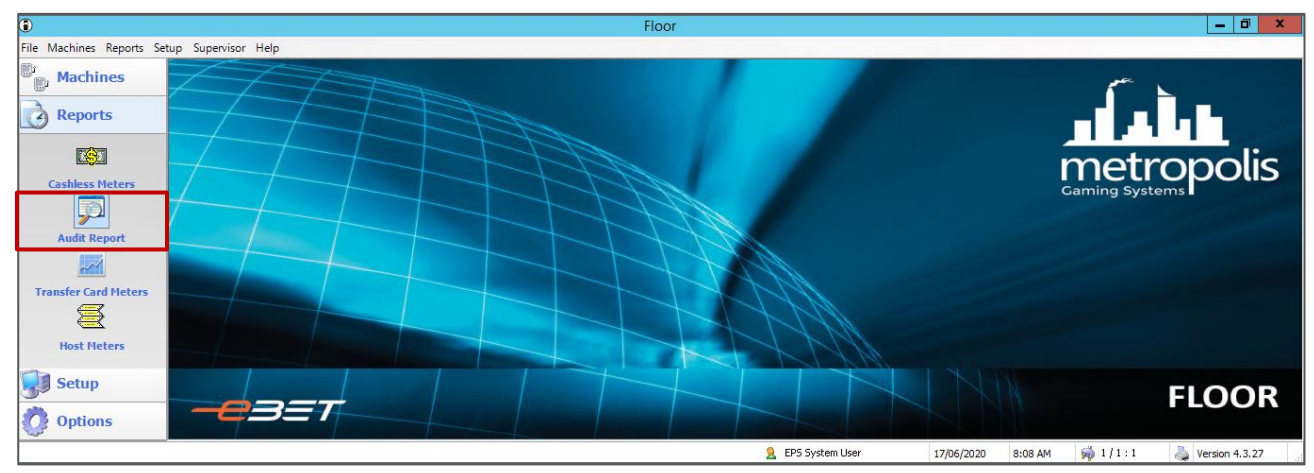

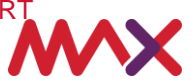

- 3. The **Audit Report** allows a user to select multiple fields to narrow down their search which will assist to pinpoint the time of the error.
- 4. If known, select the report **start date**, by selecting the drop arrow, and navigating to the required date.
- 5. Then following the same process select the report **end date**.

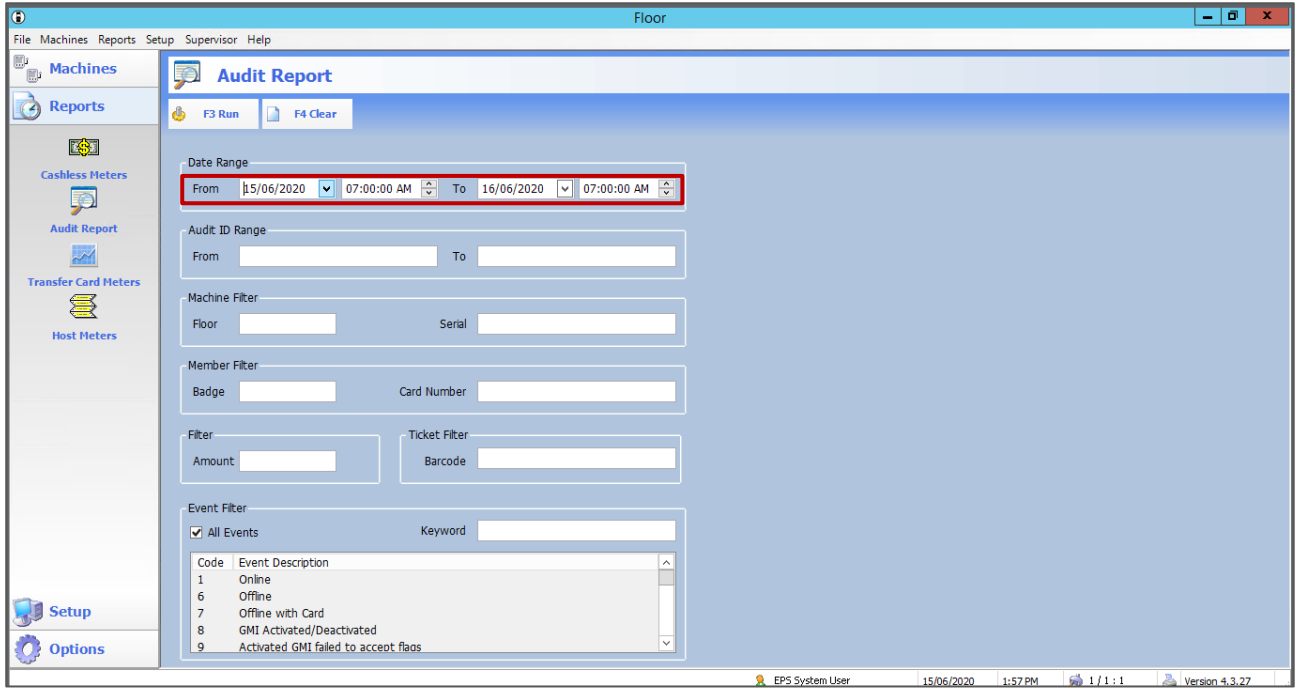

- 6. Next, place your cursor in the **Ticket Filter** field labelled **barcode** and **scan the barcode on the ticket**  using the barcode scanner.
- 7. Once scanned, press **enter** on the keyboard. This will automatically populate the area with the affected barcode and reduce the potential for human error.

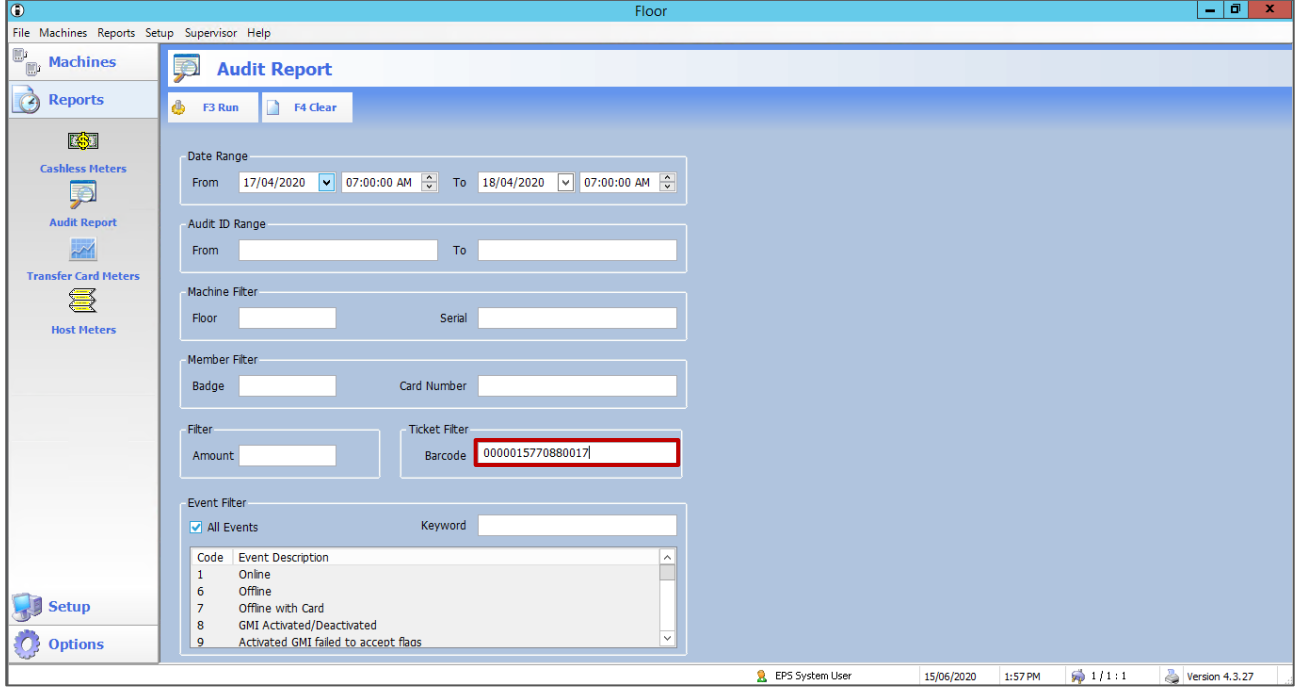

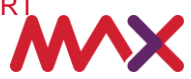

- 8. As we only want to view **ticket events**, let's use the **Event Filter** option. A user will place their curser in the box and untick **All Events**.
- 9. To narrow down the list of event descriptions, to only display ticket options, type the word **ticket** in the **keyword field** box.
- 10. To display only ticket events in the audit, select **code 190**, **ticket events**, from the **Event Description**  list. Select the **run** icon which is located at the top of the screen – this will generate the report.

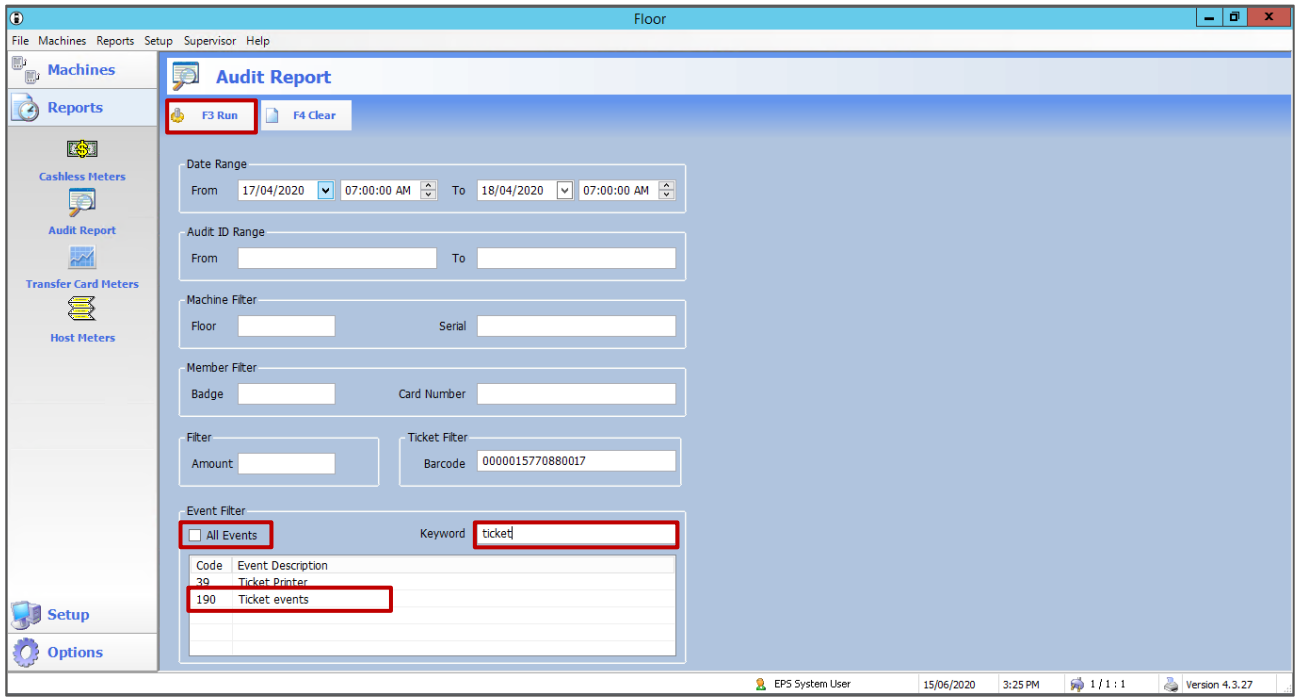

11. The **events, sub type** box will then display. As we do not want to filter the report any further, just select **OK**.

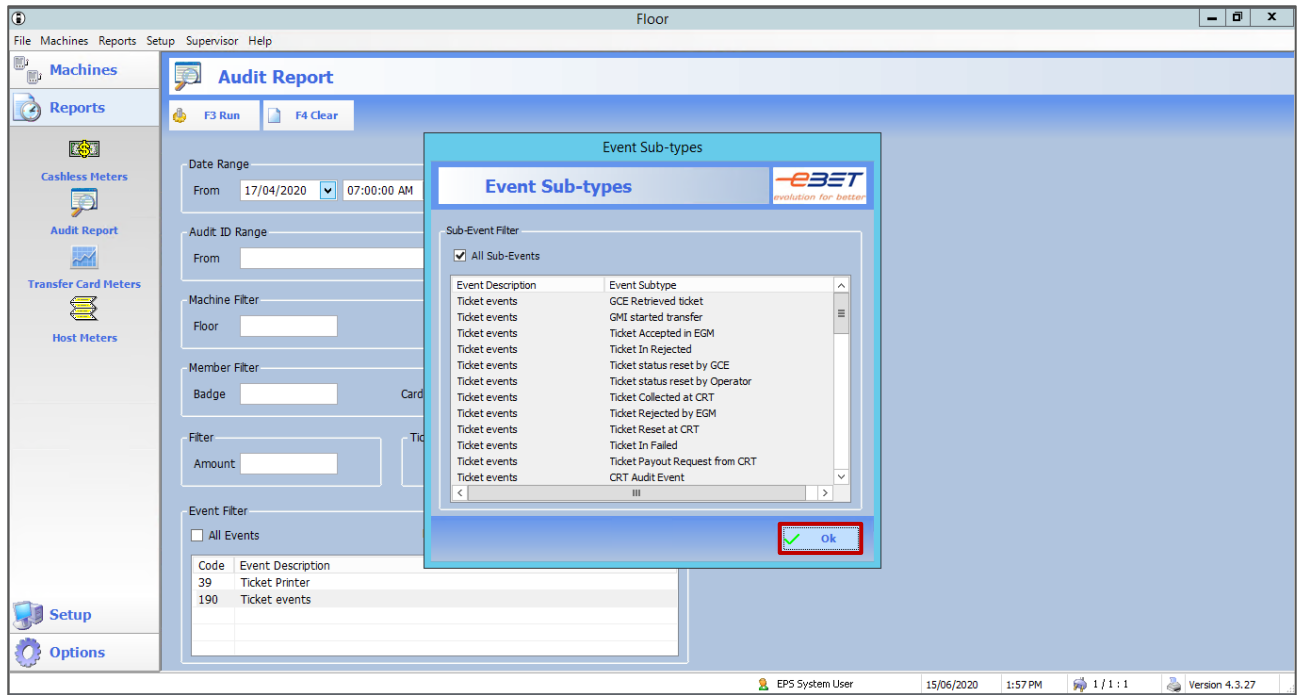

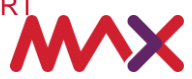

This will then open an **Audit Report** on the ticket which can be printed, exported into excel or previewed for review.

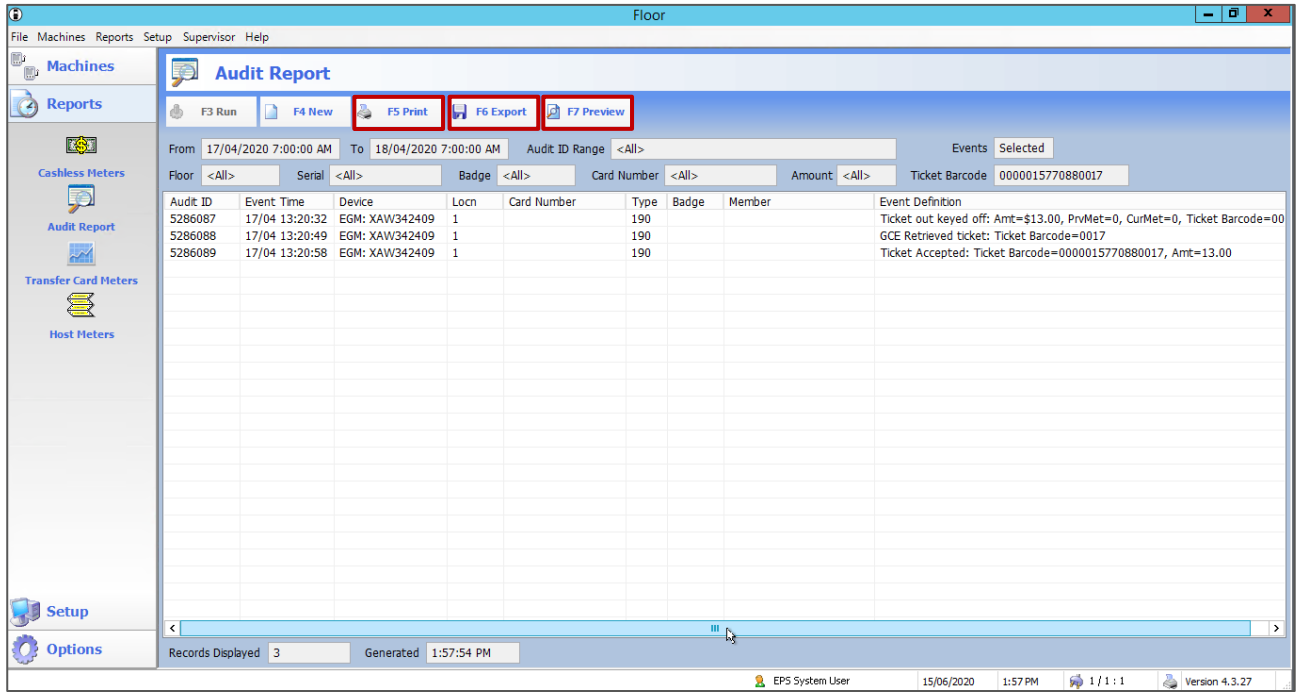

**This document should be read in conjunction with any government or regulatory guidelines to ensure all requirements are met.**

**© 2020 Tabcorp Holdings Limited.**

**This document contains confidential and proprietary information belonging to Tabcorp Holdings Limited and its subsidiaries (MAX) and is being shared for the purpose of providing information in relation to MAX's product and service offerings.**

**MAX does not warrant or guarantee the future performance of the venue and accepts no liability for any loss or damage incurred as a result of any reliance on the information. It is recommended that the venue undertake its own due diligence and seek independent professional advice about the content of this document, as required.**

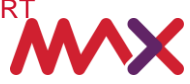